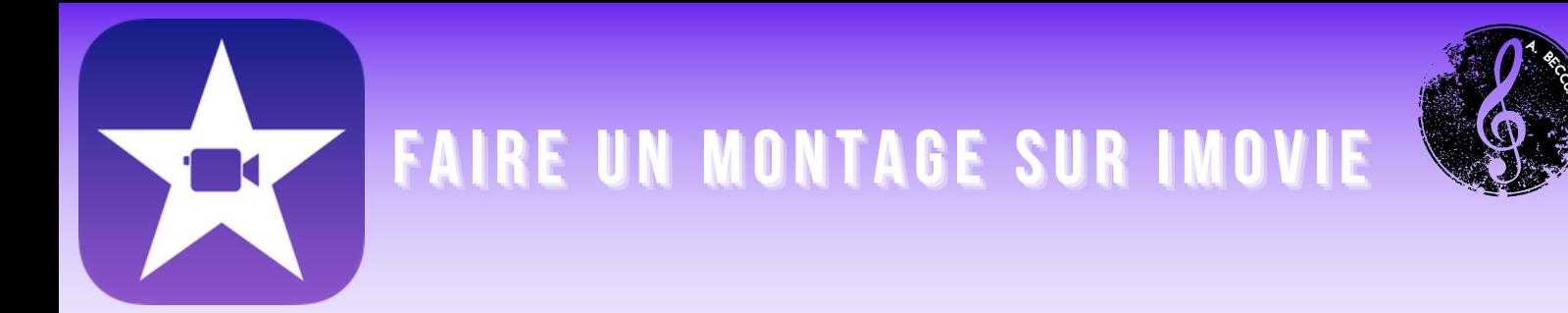

## Ouvrir IMovie et cliquer sur "Film"

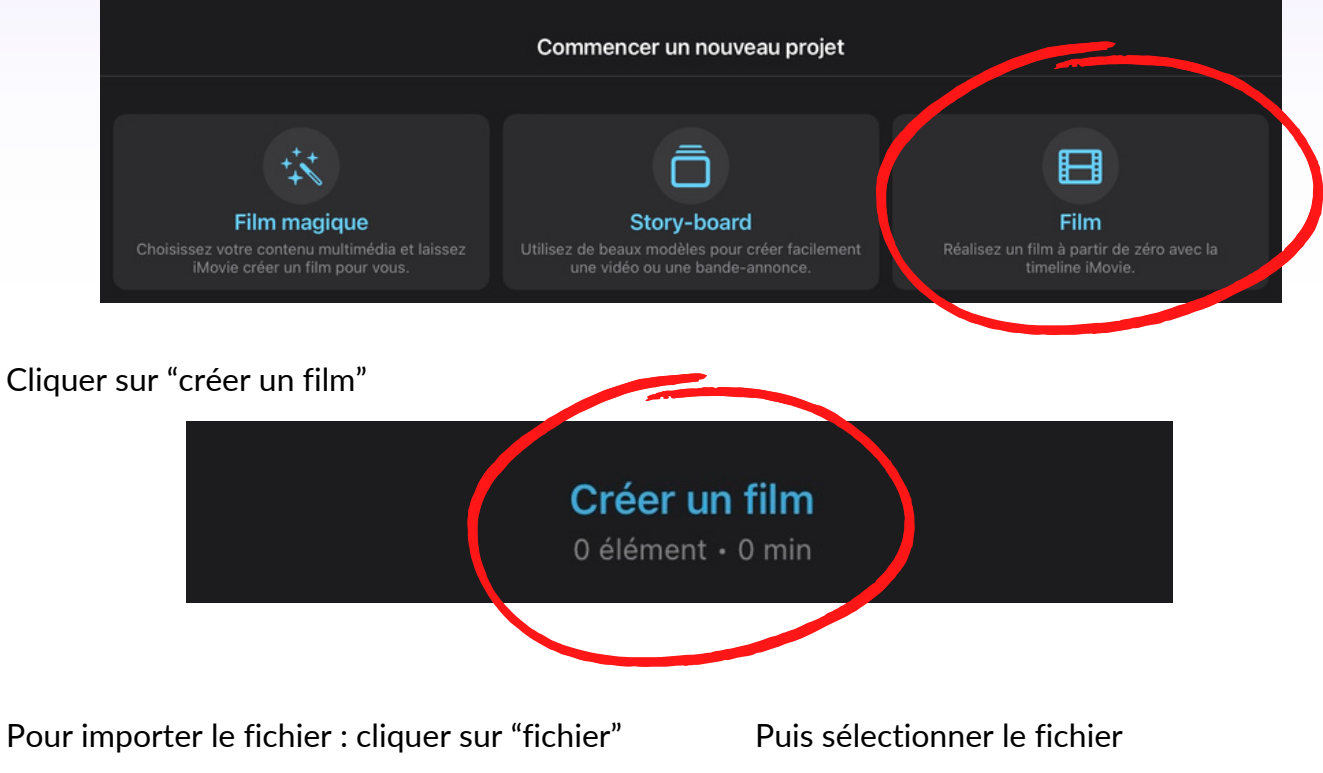

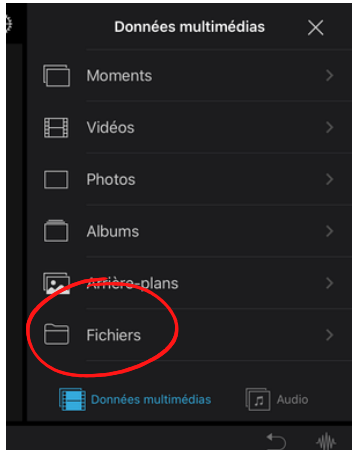

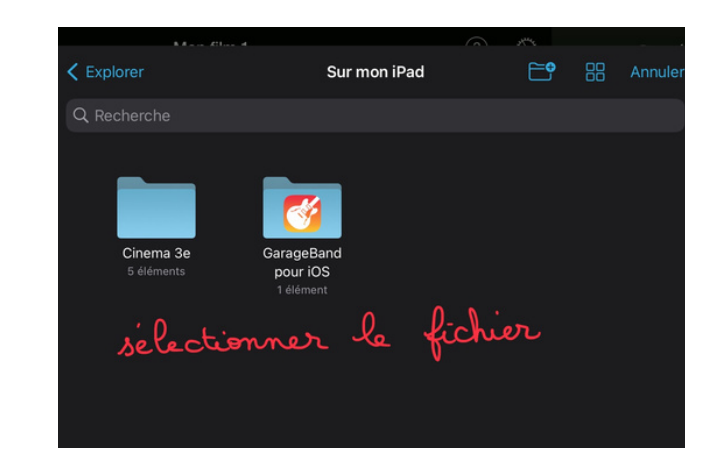

Pour ajouter de la musique ou des bruitages : cliquer sur "audio" puis "bandes-son" ou "bruitages"

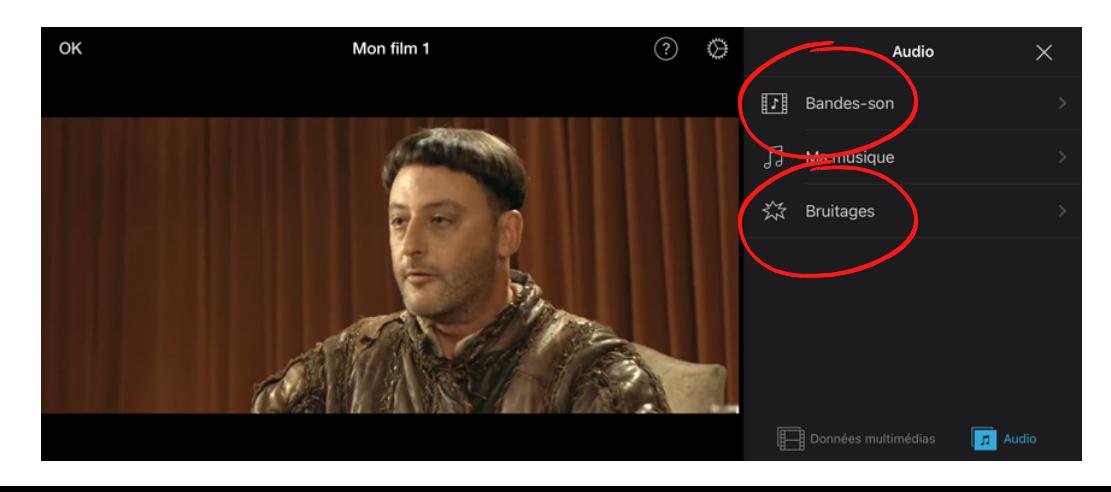

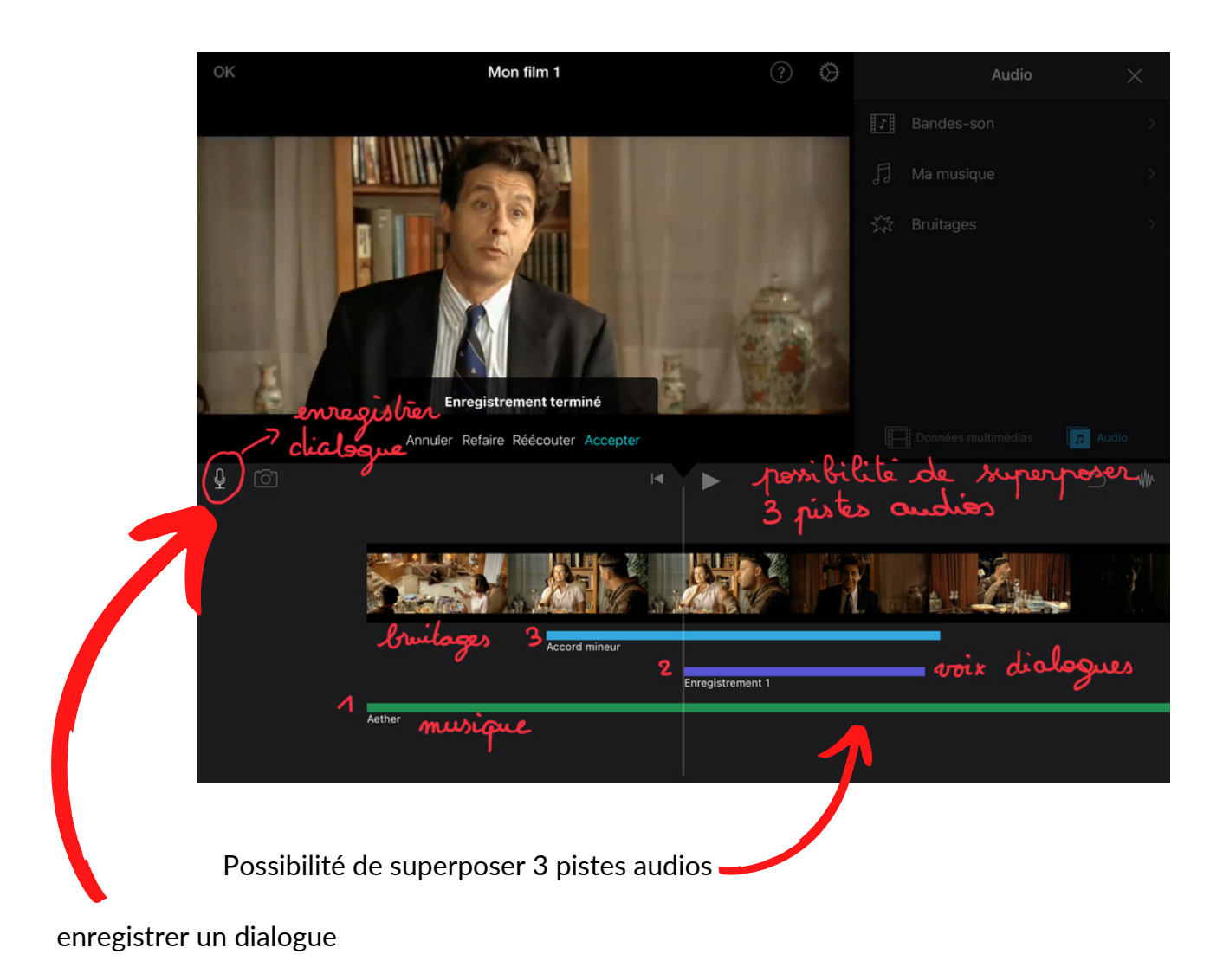

## Pour enregistrer votre travail non fini :

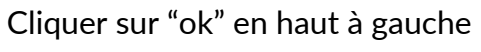

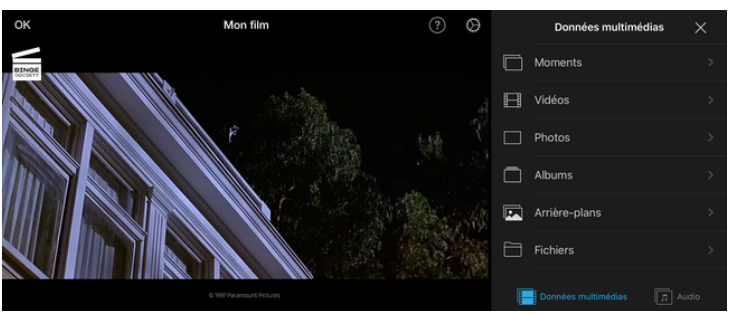

## Renommer avec Classe et Prénoms

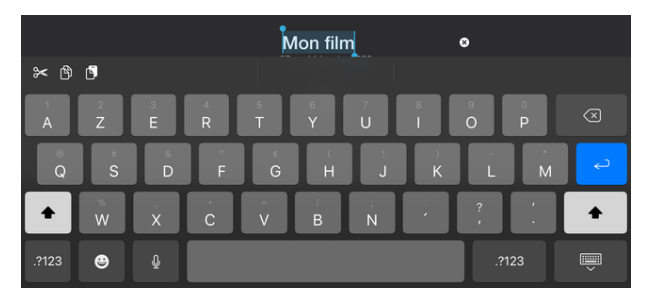

## Cliquer sur "mon film"

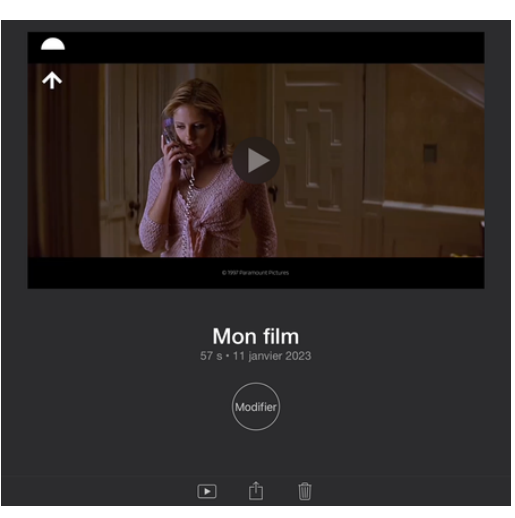